#### **Newsletter**

June 2008

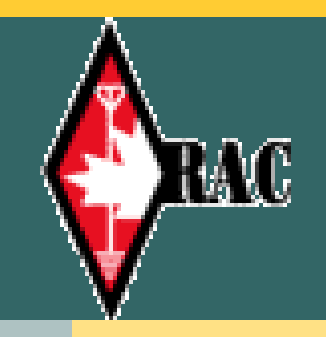

**Kingston Amateur News** ingston Amateur News

# Kingston Amateur Radio Club 2008 Executive

**President: Les, VE3KFS va3kfs@rac.ca**

**Vice-Pres: Robert, VE3RPF** valveman 6146@yahoo.com

**Treasurer: Bill, VA3OL** ve3kgj@yahoo.com

**Secretary: Chip, VA3KGB** va3kgb@rac.ca

**Past-Pres: Tom, VE3UDO** ve3udo@sympatico.ca

**2008 Committee Chairs Two Meter Net Manager: VE3CLQ, Bill Nangle ve3clq@gmail.com**

**Newsletter Editor: Joan Clarke** joan.g.clarke@sympatico.ca

**Repeater Committee:** VE3KFS, Les Lindstrom ve3kfs@rac.ca

**VA3GST, John Snasdell-Taylor** va3gst@kos.net

**VA3KGB, Chip Chapman** va3kgb@rac.ca

**VE3JCQ, John Wood** ve3jcq@rac.ca

**VE3MNE, Don Gilroy** ve3mne@rac.ca

**P.O. Box 1402 Kingston Ontario K7L 5C6**

 **http://www.ve3kbr.com**

**VE3KAR VE3KBR VE3UEL VE3KER 146.94(-) MHz**

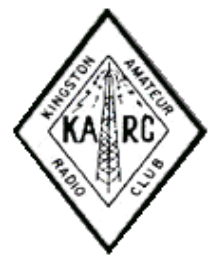

**The 2nd Repeater is now Operational 147.090(+) MHz** 

## **NOTE FROM THE PRESIDENT**

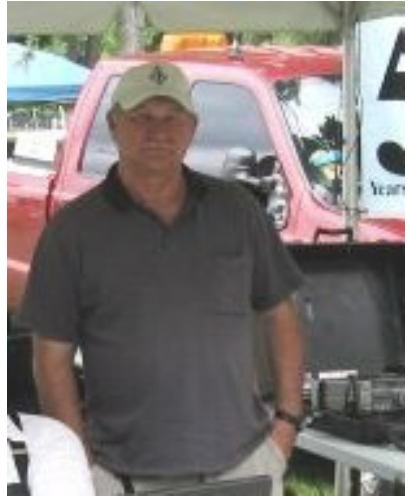

Greetings all - and welcome back from where ever you went this summer. Hope you all had a great time. Hilda and I spent a month in PEI. It was so restful that we didn't want to hit the road for home, but that's another story for breakfast discussions.

On the amateur radio front the Ham course went very well with 5 new hams receiving their tickets. Needless to say Vic was on the air as soon as his call sign was approved. Well done all - check out the club web page for pictures etc.

The DXpedition to CFS Alert is a go with Bob and myself, from the Kingston area, going as well as two other ex military hams from the Ottawa area. If you can get on HF look for us operating around 14.165 24/7 starting around the 28th of Aug. - call sign VE8RCS/VY0. We depart Trenton on the 26th of Aug - returning on the 11th of Sept. This effort is in support of the 50th anniversary of CFS Alert. Further details are contained in the latest TCA.

#### **Don't forget the next club meeting on Wednesday, September 3rd , 2008 7: 00 p.m. at Smitty's**

#### \*\*\*\*\*\*\*\*\*\*\*\*\*\*\*\*

#### **From the Editor:**

This has been an eventful summer for me as well. Due to surgery I'm not into preparing a lengthy newsletter for you this month so what you are getting is a bare bones. Hopefully you will be on the lookout for articles for me to include in *YOUR* newsletter and we can have another good year. Hope you all had a good summer.

#### **WEEKLY NETS**:

**KARC** conducts a **2m** weekly net on **VE3KBR - 146.940 (-)** each **Tuesday evening at 7:30 P.M.**

All are welcome to check-in.

#### **SCHEDULE OF NET CONTROLS**

September

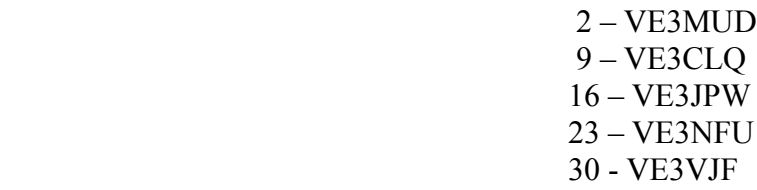

If there are any conflicts in the schedule please contact Bill at  $v8clq@rac{rac}{area}$ </u> and we'll juggle a few things.

The net script has been posted on the Website

 **We are looking for two more net controllers……any volunteers?** 

 **Thanks**… **Bill, VE3CLQ.** 

#### **\*\*\*\*\*\*\*\***

**FRONTENAC ARES** conducts a weekly net on 3.755 MHz each Tuesday evening at 8:30 P.M. All are welcome to check-in.

### \*\*\*\*\*\*\*\*

**Every SATURDAY: BREAKFAST at SMITTY'S. Starts at 8:00 a.m. but come early, chat and mingle**.

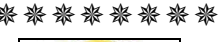

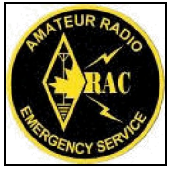

#### **The THIRD MONDAY of every month at 7:00 p.m.**

#### **is the ARES REGULAR MONTHLY MEETING**

 **at the Woodbine Firehall, second floor.** 

\*\*\*\*\*\*\*\*

 **KARC Web page designed and maintained by: VA3KGB, Chip** <http://www.ve3kbr.com/>

Publication Schedule of the KARC Newsletter will be August 27, 2008

# *OF INTEREST*

# *SILENT KEYS:*

**VE3HVB, Royce Graham**. (August 18, 2008) Royce had been a member of the Kingston Amateur Radio Club for some time but had not been active for the last few years. Our condolences to his family.

**VE3DUG, Doug Neill.** (On Friday, August 29, 2008) The Kingston Amateur Radio Club has lost one of its long time, faithful members and a friend to many in the club. He will be deeply missed by all. The Club's condolences to Doug's family.

# **There is a new NET which started Sunday, January 27, 2008**.

**Every Sunday. Freq: 7.198 MHz. Time: 23:00 UTC.**

Also see , <http://www.hamwave.com/cgi-bin/index.cgi>

### \*\*\*\*\*\*\*\*\*\*\*\*\*\*

# **A new sound from Picton: 146.730 TJU Repeater**

### \*\*\*\*\*\*\*\*\*\*\*\*\*\*\*\*

**Special thanks to Doug (FFR) f**or co-ordinating the The Sky's The Limit efforts.

**Phil, HST** has started a really neat idea (borrowed from the Internet) for our breakfasts. You'll have to come and see what happens every Saturday. In addition, the ECHOLINK system is now behaving itself very well. Thanks Phil for your extra efforts to make it work.

The 147.090 machine is up and working well at Clarendon Station. **Thanks Barrie and Don** for the install. As well George, VE3GHK, for passing along situation reports. We plan to hold a repeater committee meeting shortly, to continue the planning efforts for future improvements.

As promised, in the May newsletter, here is Part 2 of Chip's instructions on how to develop your own Web Site.

## \*\*\*\*\*\*\*\*\*\*\*\*\*

# **Web Page Creation Part 2 – Graphics**

by CJ "Chip" Chapman, VA3KGB

In the last part, organization of the directory/folders and file structure was the focal point. In this part how graphics can be used will be discussed. This tutorial will not make you an expert on web graphics (and I am not an expert either), but will give you a good base to expand your graphic capabilities.

Web pages were originally designed to use only 256, however as the Internet expanded and browser capabilities evolved, you can now view true colour photos without any loss of resolution.

Digital cameras are now relatively cheap and the mega pixel count very high. For example the camera I have been using for the last few years was a 2 mega pixel camera costing over \$700.00 on sale. Now you can pick up a 2 mega pixel or higher camera for under a \$100.00. The higher the mega pixels of the camera, the larger the file size of the photo which results in longer download times over the internet and for those on light accounts takes away from their available time and or data download limits. Also some sites only allow so much data to be downloaded from that site in a month then the site becomes unavailable until the new billing cycle. Every html file, graphic and file downloads all count against these limits.

There are a lot of sites out there that take a long time to download a page that has for examples vacation pictures or theme pictures such as cruise ship pictures. When the page is finished downloading, there are either full size pictures on the page or small pictures normally called thumbnails that when you click on them open to the full size photo very quickly. What is happening here is that the photo is loaded in, the web page resizes the picture to thumbnail size, which means the photo is already downloaded to your computer and is just resized to look smaller on the page until you view it full size.

This method means users download a lot of data even if they do not open all the pictures.

Using your web page creation software you can set the size of the picture to be shown on the web page, and whether you want it to have a border around it to let users know it can be opened up full size. The other indication that a thumbnail can be shown full size is the cursor will usually change to the hand symbol.

A more conservative method is to place a small thumbnail which you have created in your graphics program, resizing the original down to a smaller size. Most graphic programs when resizing will change resolutions together thereby keeping the same aspect ratio. For example your digital picture is 1600 x 1200 pixels. Use your graphics program to resize the photo to 1024x768 or 800x600 pixels saving the picture to be used full size on the web site. Resizing to a smaller resolution will decrease the file size dramatically. See table below for size savings. Then resize the photo again to 120x90 pixels for example to be used as the thumbnail. Save the new picture with the same name as the resized photo but add \_t o the filename to indicate that it is a thumbnail. For example picture001.jpg at 1600x1200 pixels is resized to 800x600 pixels and saved as picture001w.jpg. The "w" in the name here indicates to us that is a resized photo for the web. Then resize this photo again to 120x90 pixels and save it as picture001w\_t.jpg to indicate that it is a thumbnail.

If your graphics program allows it, use the "Save as Web" function to decrease the file size even more and selection of 60% will still give very good resolution. The photos on the KARC web pages are the save to web format.

#### **Graphic Filesize Savings**

Picture: Fort Wilderness Campground Sign picsize\_t1.jpg

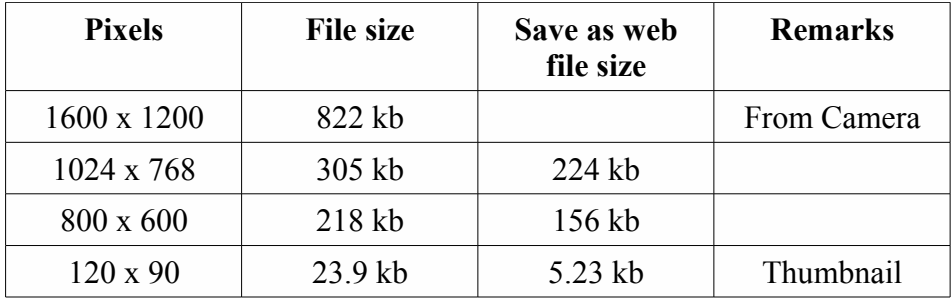

Transparent graphics are another type of graphic that is used on web pages and other programs such as "Powerpoint" presentations etc. A transparent graphic is one that you can place on any colour background and you will see that colour background behind he graphic. Most transparent graphics are .gif format.

For example here is the KARC logo on a variety of background colours. You can see the difference between the non transparent graphic and the transparent graphic. The non transparent graphic has a white box around it which only disappears on a white background. transversusnon.jpg

To create transparent graphics you require a graphics program that allows you to create transparent graphics. Transparent gif graphics usually are limited to the 256 web colours so if you make a transparent graphic out of a high resolution picture or graphic you will lose colours and the graphic might end up looking crappy.

Now that you have the graphics created, lets add them to the web page using our thumbnail method. Depending on your web page creation program, there may be subtle differences in the method, but click on the area you want the graphic and then select Insert - Picture - From File and browse to where the thumbnail graphic is stored and select it. Once the thumbnail is added to the page we can change its properties. For instance we'll put a border around it, and add a link to open the full size picture. In the program I use a right click on the picture will bring up a sub-menu and I the select picture properties.

picprop-1w.jpg

picprop-2w.jpg

In the example above choosing "new window" means that when a user left clicks on the picture through his web browser a new window will open with the full size picture in. Closing the new window uncovers the web page using thumbnails. This saves having to reload the main page each time the user using the back button if the picture was opened in the same page.

The KARC web page uses the new page method to display pictures.

Web page example of a graphic link using no border and a bordered graphic along with a text link beside the graphic.

karc-logo-webgraphic.jpg

The HTML code for this example is:

**<a href="http://www.ve3kbr.com" target="\_blank"><img border="0"**

src="graphics/hamradio/karc\_logo72.gif" width="62" height="72"></a>&nbsp;&nbsp;<a href="http:// **www.ve3kbr.com" target="\_blank">Kingston Amateur Radio Club</a>, Kingston Ontario,&nbsp;<br>**

Explanation of html code

## **<a href="http://www.ve3kbr.com" target="\_blank">**

the **<A href=** indicates a link. The graphic when clicked on will send the user to the website as indicated by the URL, in this case the Kingston ARC web page at **www.ve3kbr.com**. the **target="** blank" has the browser do this in a new browser window

**<img border="0" src="graphics/hamradio/karc\_logo72.gif" width="62" height="72">** The properties for the graphic: **img border="0"** - no border around graphic **src="graphics/hamradio/karc\_logo72.gif"** - where to find the graphic, in this case on our own website's sub directories **width="62" height="72"** - width and height of the graphic in pixels **</a>** end of the link for the graphic

- two spaces

### **<a href="http://www.ve3kbr.com" target="\_blank">**

the **<A href=** indicates a link. The text when clicked on will send the user to the website as indicated by the URL, in this case the Kingston ARC web page at **www.ve3kbr.com**. the **target="** blank" has the browser do this in a new browser window

**Kingston Amateur Radio Club** - the text we want to appear as the link text

**</a>** - end of the link for the text

If we wanted the thumbnail/graphic to open a full size photo then the HTML for our link would be for example to open a large picture of the KARC logo:

### **<a href=" graphics/hamradio/karc\_logo600.gif " target="\_blank">**

Note that most web pages will underline a text link and the colour of the text will be normally a different colour. This is like putting a border around a graphic.

Through the use of the URL you can use a graphic/text link to open another web page on your site or another site, for example, the Amateur Radio Clubs page uses logos from radio clubs and clicking on the logo takes you to that club's web site. You can also use a link to open a file for viewing or downloading which we will cover in a later section.

Graphics can be used as backgrounds on web pages, backgrounds in table or cell in tables, it's all up to your imagination.

Links for free graphics programs

GIMP, GNU Image Manipulation Program, (Photo shop like) HTTP://www.gimp.org

IrfanView Graphic Viewer www.irfanview.com

Put free graphic programs in your search engine to see others.

#### **Stay tuned for the next installment.**

# **Kingston Amateur Radio Club, Inc**

## **Treasurer's Report for Aug. 17, 2008**

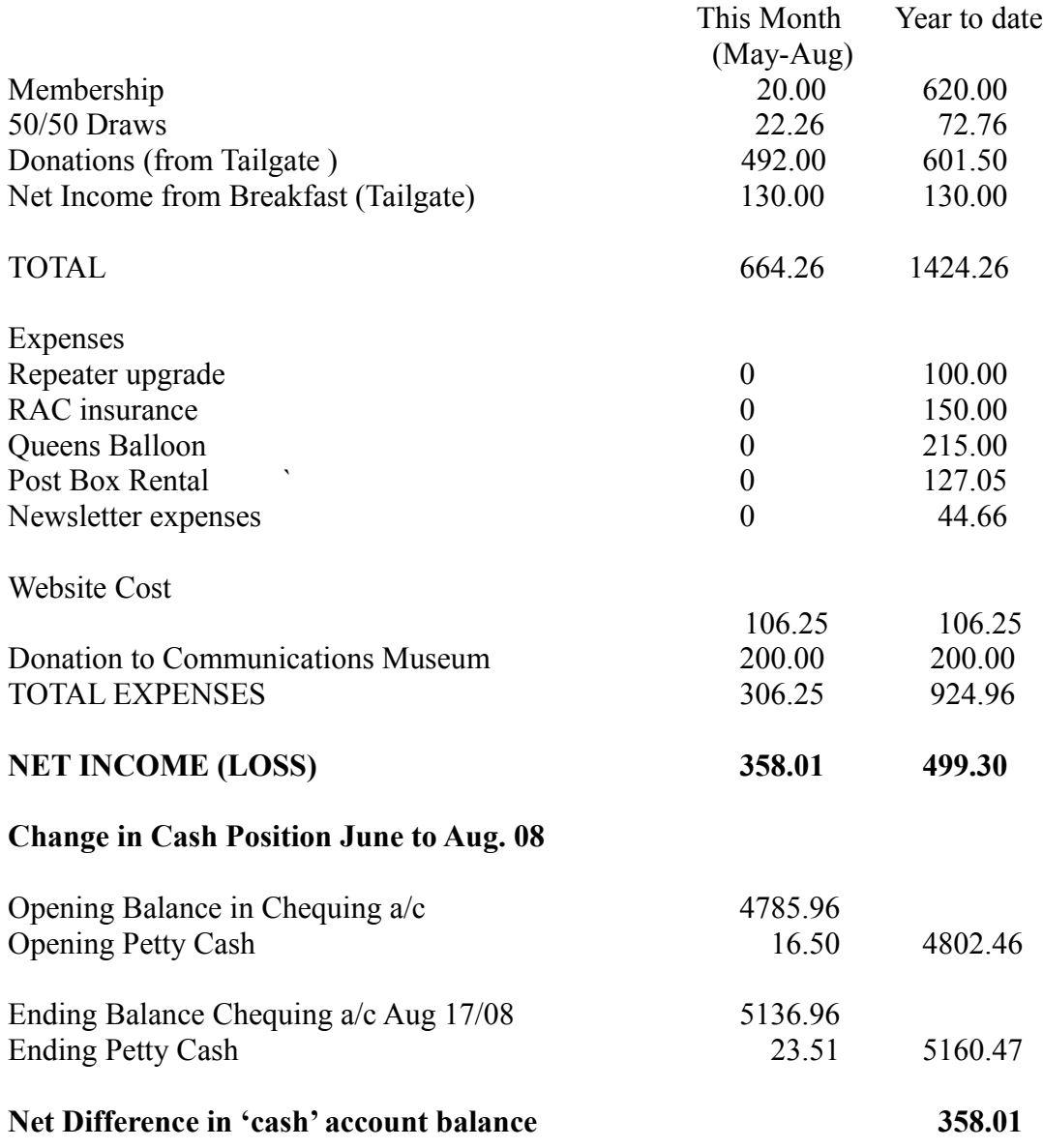

Bill Rumball, VA3OL Treasurer, Kingston Amateur Radio Club

## **AGENDA**

## **KINGSTON AMATEUR RADIO CLUB, INC**

September 3rd, 2008

At Smitty's Restaurant, back room

7:00 p.m.

- **1. Introduction of members**
- **2. Additions and/or deletions**
- **3. Minutes of Monthly Meeting Errors/Omissions**
- **4. Treasurer's Report**
- **5. OLD BUSINESS**
- **6. 50/50 Draw**

#### **7 . NEW BUSINESS**

#### **8. Reports:**

- a) RAC
- b) Net Manager VE3KFS
- c) KARC Newsletter
- d) Web page VA3KGB
- e) Any other reports

## **9. Presentation: (If one has been arranged)**

**10. Adjournment**

#### **MINUTES OF THE MEETING OF THE KINGSTON AMATEUR RADIO CLUB INC** held and the state of the state of the state of the state of the state of the state of the state of the state of the state of the state of the state of the state of the state of the state of the state of the state of the s on Wednesday, May 7<sup>th</sup>, 2008

at a strong and a strong strong and a strong strong strong strong strong strong strong strong strong strong strong strong strong strong strong strong strong strong strong strong strong strong strong strong strong strong st

### SMITTY'S RESTAURANT, PRINCESS STREET, KINGSTON, ONTARIO

The Minutes of this meeting were again not available at the time of preparation of this newsletter and the newsletter going to the KARC Web Site. Once I have received them I will send them along to you via the Freelist and will ask Chip to include them on the Web Site.

\*\*\*\*\*\*\*\*\*\*\*\*\*\*

## GENERAL MEETING OF THE KINGSTON AMATEUR RADIO CLUB INC HELD ON Wednesday, 4 June 2008 At SMITTY'S RESTAURANT PRINCESS STREET, KINGSTON, ONTARIO

#### **1.** Meeting was called to order at 7pm by the President, Les, VE3KFS

#### **2.** Minutes of the Last Meeting: Not available

**3.** Treasurer's Report: Net proceeds for the Tailgate Breakfast - \$503,25: \$475.00 from donated equipment auctioned off, \$130.00 from the Tailgate breakfast. It was motioned by Bill, VA3OL and seconded by Roy, VE3VJF, that the Treasurer's report be adopted as presented by Bill, VA3Ol. Motion carried.

#### **4. OLD BUSINESS**

**a) Tailgate Breakfast:** Terry, VA3TRM, was thanked for his organization of the Tailgate Breakfast. It was motioned by Bill, VA3OL, and seconded by Steve, VE3KC, that a donation of \$200.00 be given to the C&E Museum for their support and use of their facilities. Motion carried.

**b) Field Day**: 28/29 June 2008. There will be a group out at Don, VE3MNE's cottage at Hay Bay operating the full time. Let Don Bill or Tom, know if you plan to be there for meal prep etc. There is a possibility of a KARC site operating from Kingston.

**c) Sky's the Limit Festival**: 5 July 2008. Due to temporary sewer line across City Park, the venue has changed to the Memorial Centre. Wed 25 June is a BBQ at 1630 hrs at the Alfred Street entrance.

**d) Summer Picnic**: Cancelled for this year.

**5. Ham Course**: Written exams will be held 14 June, Res EW has the call VA3REW and CFARS CIW69 and will have their station set up shortly.

**6. 50-50 Draw**: Bob, VE3GLO, won \$10.50, which he donated back to the Club.

#### **7. NEW BUSINESS**

**a) Fox Hunt/Picnic**: Fox hunt in late Sept, with a pre-fox dates for Antenna building etc. Les, VE3KFS is OPI.

**b) VE3RCS/VY0**: Being reactivated 20 Aug to 10 Sept 14.165 SSB to celebrate anniversary of CFS Alert. Les, VE3KFS, and Bob, VE3GLO, will be participating.

#### **8. REPORTS**

**a) RAC** - Nil Report

**b) Repeaters**: 09 Repeater in Clarington Station does not have tones installed. Kingston repeaters will be used for the Ottawa - Kingston Bicycle Rally, 2200 riders are registered.

- **c) Net Manager**: 18 22 checkins.
- **d) Newsletter**: Send articles etc directly to Joan.
- **e) Web Page**: Send articles info to Chip, VA3KGB.
- **f) Hearts and Flowers**: Doug, VE3DUG, is in KGH.

**9. DEMONSTRATION**: Bill, VA3OL, demonstrated two kits: Pico CW Keyer, 4 memories \$16.00 US at hamgadgets.com. CAP - Switched Capacitive Audio Filter, \$35.00 US Nescaf. at NEQRP <http://newenglandqrp.org/nescaf>

#### **10. NEXT MEETING: 3 Sept 2008**.

**11. ADJOURNMENT**: It was motioned by Tom, VA3ZE, and seconded by Doug, VE3FFR, that the meeting be adjourned at 7:55 pm. Motion Carried.